<span id="page-0-0"></span>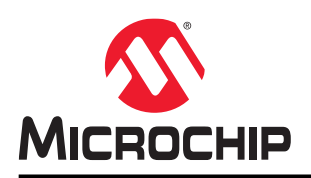

# **Serialized G3-PLC Coordinator on Linux®**

### **Summary**

This application note implements an example of G3-PLC Coordinator making use of Microchip **usi\_host** package on top of a device running as G3-PLC Modem. The example project is based on a Linux process running on a SAMA5D27-SOM1-EK board connected through a serial port to a PL360G55CF-EK board running the G3-PLC Modem. The final application schema is similar to the embedded G3-PLC DLMS Coordinator project except for the fact that DLMS cycling is not implemented on the current application.

#### **Figure 1. Serialized G3-PLC Coordinator scheme**

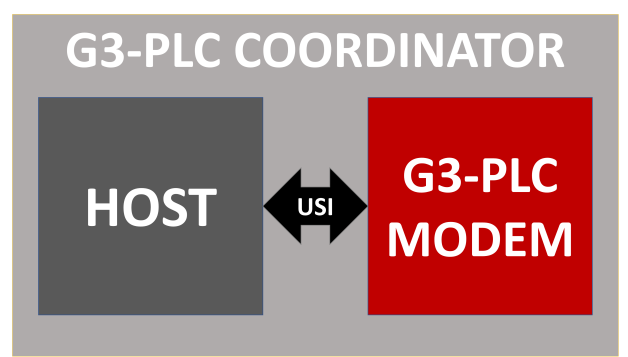

# **Table of Contents**

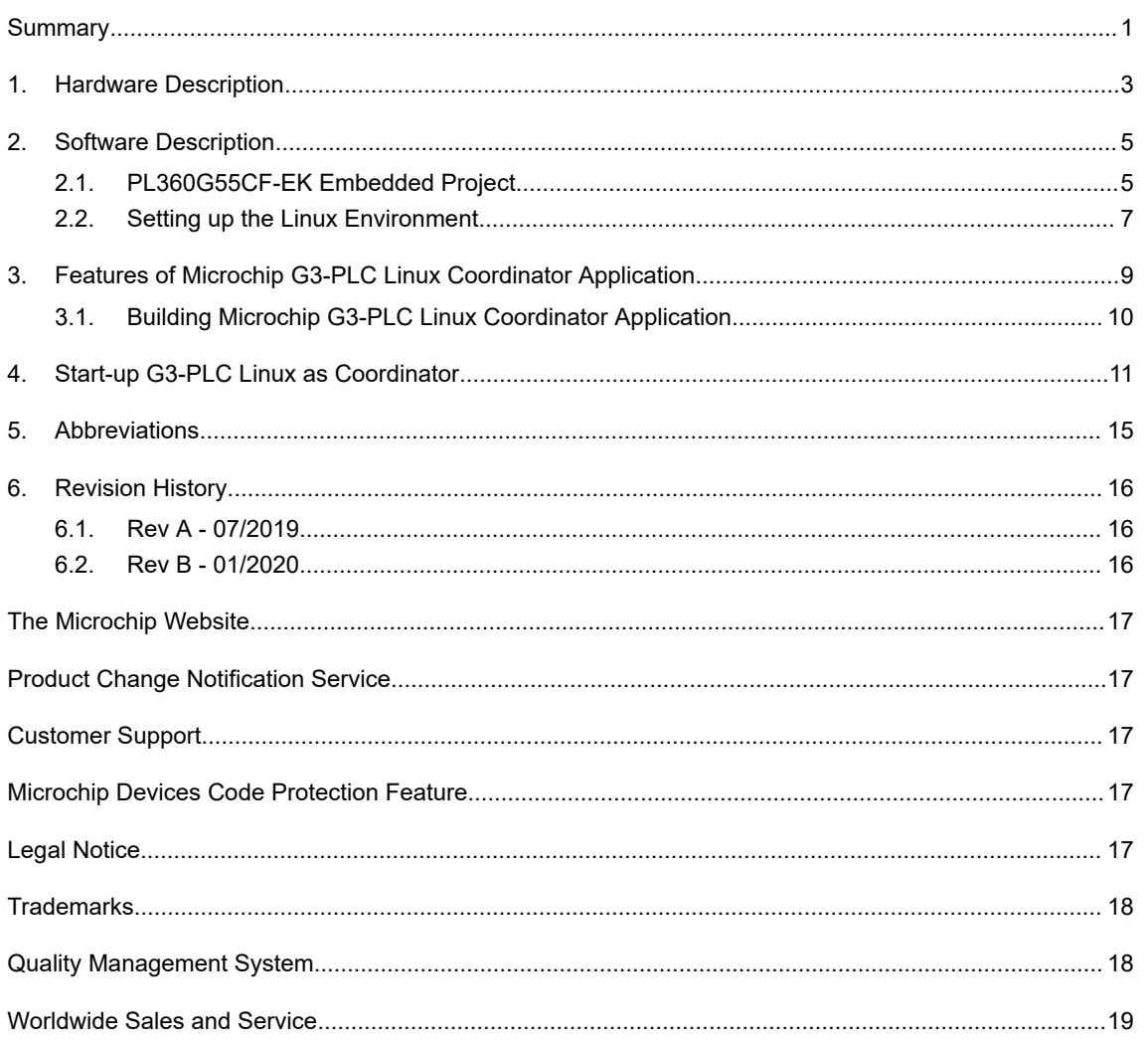

### <span id="page-2-0"></span>**1. Hardware Description**

The project is based on these evaluation boards:

- SAMA5D27-SOM1-EK1
	- <https://www.microchip.com/developmenttools/ProductDetails/atsama5d27-som1-ek1>
		- **Figure 1-1. SAMA5D27-SOM1-EK1**

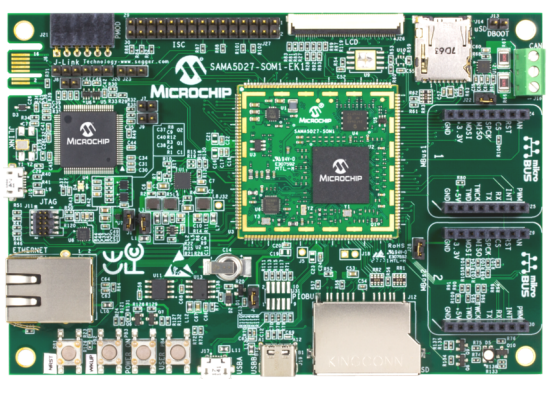

- PL360G55CF-EK
	- <https://www.microchip.com/developmenttools/ProductDetails/pl360g55cf-ek1>

#### **Figure 1-2. PL360G55-CF EK**

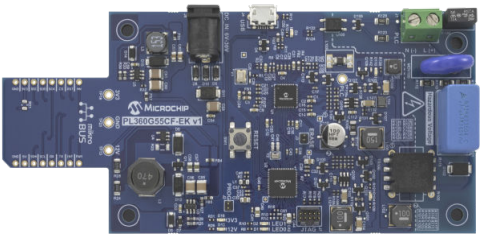

Both boards are already available as evaluation kits from Microchipdirect.com and distributors, containing software, hardware schematics, Bill of Materials and PCB designs.

SAMA5D27-SOM1-EK includes two mikroBUS™ connectors where PL360G55CF-EK could be connected. MikroBUS 1 is used by default. Figure 1-3 and [Figure 1-4](#page-3-0) show the mikroBUS schematic on both evaluation kits.

#### **Figure 1-3. SAMA5D27-SOM1-EK1 mikroBUS 1**

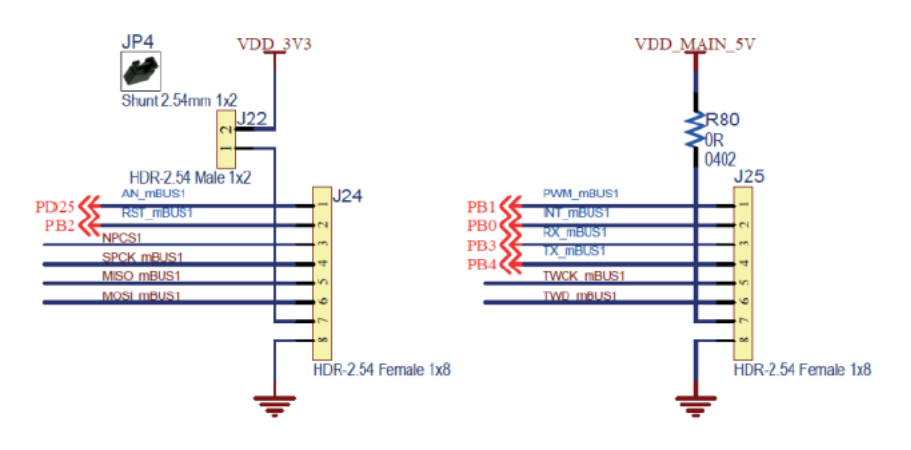

#### <span id="page-3-0"></span>**Figure 1-4. PL360G55-CF EK mikroBUS**

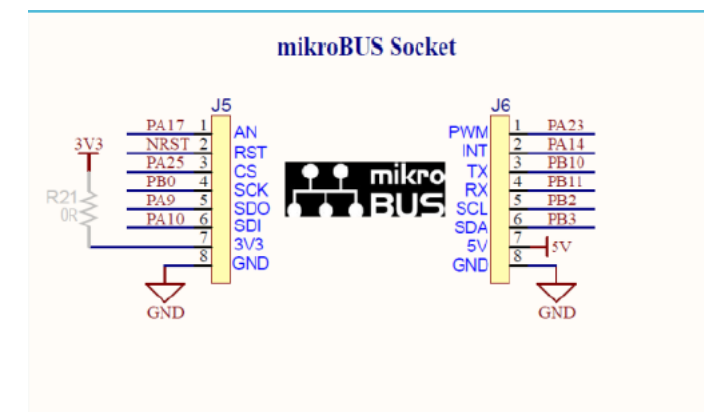

SAMA5D27-SOM1-EK1 is powered by USB and PL360G55CF-EK is powered by 5V pin in mikroBUS™. As the project is using mikroBUS 1 of SAMA5D27-SOM1-EK1, please, verify in the SAMA5D27-SOM1-EK1 board that the resistor R80 is soldered in order to enable the 5 Volts pin to supply power (in case of using mikroBUS 2, the resistor to check is R109) .

A SD card is also required to run the Linux™ image of the project. The SD card is connected in the SD connector of SAM5D27-SOM1-EK1 (J12)

## <span id="page-4-0"></span>**2. Software Description**

This walkthrough will allow users to build, on a Linux environment, a G3-PLC Linux Coordinator example with bootstrapping capabilities running on a SAMA5D27 microprocessor. The PL360G55CF-EK runs the application example "adp\_mac\_serialized" included in the Microchip G3-PLC stack release and the communication interface between both boards is handled by **usi\_host** package.

Figure 2-1 shows the software and hardware relationships between the different elements.

#### **Figure 2-1. Linux G3-PLC Coordinator Software Blocks**

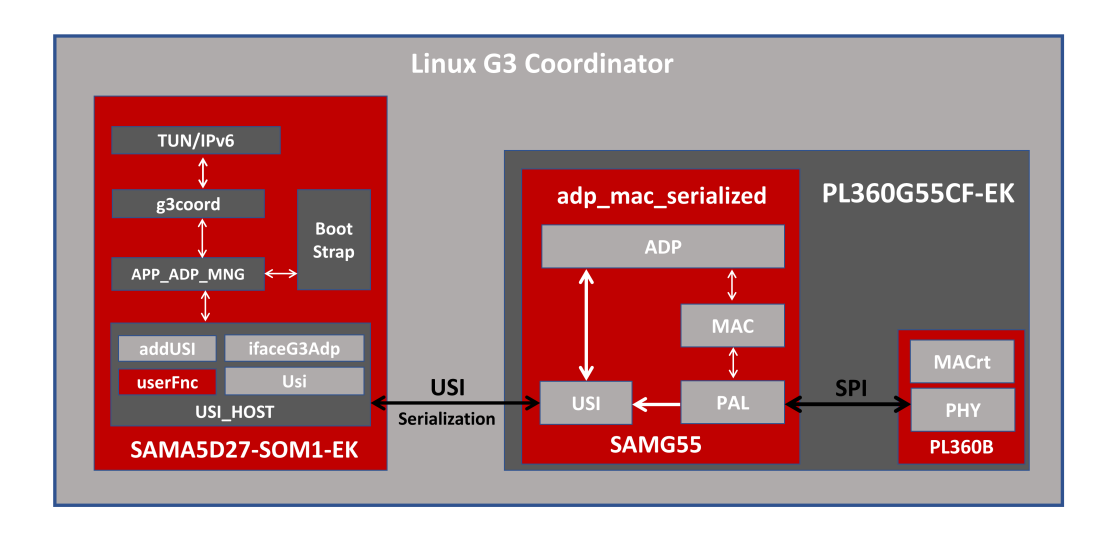

### **2.1 PL360G55CF-EK Embedded Project**

PL360G55CF-EK is flashed with a modified version of the project adp\_mac\_serialized from the Firmware package G3 v1.4.0. The original project is the following path of the G3-PLC stack package:

\thirdparty\g3\apps\adp\_mac\_serialized\_app\samg55j19\_pl360g55cf\_ek

The ADP and MAC serialization is an application example that brings access to the ADP, MAC and Coordinator API through a serial connection. This application is useful for users who want to make intensive test of the stack or want to run the upper layers in another CPU.

The application allows to control the G3-PLC Stack at different levels. The user can make use of the ADP API (standard access) or access MAC Wrapper API directly as a shortcut for some tests. Serialization is also available to the provided Coordinator module (BS) in case the user requires to control the Bootstrap phase on the Coordinator side. On the modification of the example used in this application note, the access to the stack will be done at ADP-MAC layers and the Coordinator module will be implemented on the host.

The [Figure 2-2](#page-5-0) shows the adp\_mac\_serialized project structure on PL360G55CF-EK, where PL360B PLC transceiver runs the G3-PLC MAC real time firmware in order to reduce timing restrictions on the SAMG55 MCU:

#### <span id="page-5-0"></span>**Figure 2-2. ADP MAC Serialized Project Stack**

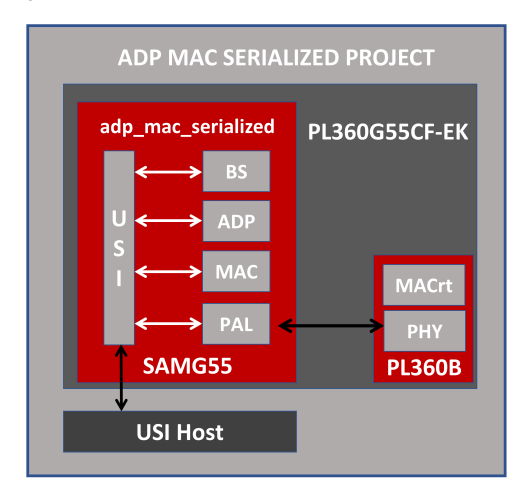

By default, in the adp\_max\_serialized project, the USI port is the USB of the PL360G55CF-EK board. In our case, mikroBUS UART is used, which requires some modifications in two header files.

In the header file  $conf$  usi.h, to use mikroBUS UART and serialize PHY layer to use the sniffer capabilities in the example:

```
#ifndef CONF_USI_H_INCLUDED
#define CONF_USI_H_INCLUDED
#define USI PORT_0 0
/* Port Communications configuration */
#define NUM_PORTS 1
/* In case of use USB TYPE, refer to conf usb.h in order to set baudrate by default */
/* #define PORT_0 CONF_PORT(USB_TYPE, 0, 230400, 1024, 1024) */
/* In case of USI on Mikro BUS, comment previous line, and uncomment next line and 
conf busart if.h configurations */
#define PORT_0 CONF_PORT(USART_TYPE, 0, 230400, 2048, 2048)
/* Select PORT to serialize layers */
#define ADP_SERIAL_PORT USI_PORT_0
#define MAC_SERIAL_PORT USI_PORT_0
#define COORD_SERIAL_PORT<br>#define PHY_SNIFFER_SERIAL_PORT              USI_PORT_0
#define PHY_SNIFFER_SERIAL_PORT
```
#endif /\* CONF\_USI\_H\_INCLUDED \*/

In the header file conf busart if.h, to use USI port on the mikroBUS UART:

```
#ifndef CONF_BUSART_IF_H_INCLUDED
#define CONF_BUSART_IF_H_INCLUDED
/* Uncomment if USI port on mikro BUS */
#define ID_TC_USART ID_TC4<br>#define TC_USART TCT
#define TC_USART<br>#define TC_USART_CHN
#define TC USART CHN 1
#define TC_USART_Handler TC4_Handler
%#define BUSART0 USART4<br>#define ID BUSART0 ID FLEXCOM4
#define ID BUSART0
#define BUSART0_IRQn FLEXCOM4_IRQn
%#define BUSART0_Handler FLEX<br>#define RX BUSART0 SIZE 2048
#define RX_BUSART0_SIZE 2048
#define TX<sup>D</sup>BUSART0<sup>-</sup>SIZE
#endif /* CONF_BUSART_IF_H_INCLUDED */
```
#### <span id="page-6-0"></span>**2.2 Setting up the Linux Environment**

The Linux binaries that run in ATSAMA5D27-SOM1 are generated using Buildroot [\(https://buildroot.org/\)](https://buildroot.org/), a tool to generate embedded Linux systems through cross-compilation. Microchip provides its own version of Buildroot which includes kernel, cross compiler and rootfs for ATSAMA5D27-SOM1 Evaluation Kit. More information can be found at:

- [http://www.at91.com/linux4sam/bin/view/Linux4SAM/BuildRootBuild#How\\_to\\_build\\_Buildroot\\_for\\_AT91](http://www.at91.com/linux4sam/bin/view/Linux4SAM/BuildRootBuild#How_to_build_Buildroot_for_AT91)
- <https://www.at91.com/linux4sam/bin/view/Linux4SAM/Sama5d27Som1EKMainPage>
- [ftp://www.at91.com/pub/demo/linux4sam\\_5.8/](ftp://www.at91.com/pub/demo/linux4sam_5.8/)

To describe the building procedure of an SD image with the Linux binaries, we are using a PC running Ubuntu 19.10. In case of using a different version or distribution,. the process may vary.

1. Install some packages not included in the Linux distribution (for more information about the system requirements, see [http://buildroot.uclibc.org/downloads/manual/manual.html#requirement\)](http://buildroot.uclibc.org/downloads/manual/manual.html#requirement):

```
$ sudo apt-get install sed make binutils build-essential gcc g++ bash patch 
$ sudo apt-get install gzip bzip2 perl tar cpio python unzip rsync file bc wget
$ sudo apt-get install libncurses5-dev libncursesw5-dev bzr cvs git mercurial rsync 
$ sudo apt-get install subversion graphviz python-matplotlib
```
2. Download the sources of Microchip Buildroot (at this moment, the last released version is 6.2)

```
$ git clone https://github.com/linux4sam/buildroot-at91.git
```
\$ git clone https://github.com/linux4sam/buildroot-external-microchip.git

```
$ git checkout tags/linux4sam_6.2 -b buildroot-at91-linux4sam_6.2
```
- \$ git checkout tags/linux4sam\_6.2 -b buildroot-ext-mchp\_linux4sam\_6.2
- 3. Build the Microchip Buildroot rootfs image

```
$ cd buildroot-at91
$ BR2_EXTERNAL=../buildroot-external-microchip/ make sama5d27_som1_ek_headless_defconfig
$ make
```
4. Customize the buildroot and save the configuration:

\$make menuconfig

Enable the following configurations/packages

- \Target Packages\Networking applications\iputils (**BR2\_PACKAGE\_IPUTILS=y**)
- \Target Packages\Networking applications\openssh (**BR2\_PACKAGE\_OPENSSH=y** )

To run the example bash file of the application note:

- \Target Packages\Shell and utilities\inotify-tools (**BR2\_PACKAGE\_INOTIFY\_TOOLS=y**)
- 5. Run the Buildroot compilation:

\$make

Buildroot downloads and compile all the packages required, so it may take quite a long time. After this point, the kernel, cross-compiler and rootfs are ready to flash your system.

6. G3-PLC Coordinator requires TUN/TAP interfaces which must be part of the kernel, otherwise, the example will not work. To enable TUN/TAP interface in the kernel configuration:

\$make linux-menuconfig

Enable the TUN/TAP support as a module:

• \Device Drivers\Network Device Support\"Universal TUN/TAP device driver support"

\$make linux-build

7. Create the SD image:

\$make

8. After compiling all the binaries needed, update SD card image to be mounted on SAMA5D27-SOM1-EK with the correct binaries located in:

```
buildroot-at91/output/images/sdcard.img
```
The Linux binaries are ready to be used, follow these steps to verify proper operation of the kit:

- 1. Insert the SD card is the MMC/SD card connector (J12)
- 2. Connect the USB Micro-AB cable to connector J10 (JLINK-OB)
- 3. Connect the other end of the cable to a free port of your PC
- 4. Open a terminal (console 115200, N, 8, 1) on your Personal Computer
- 5. Reset the baseboard. A start-up message appears on the console.

In order to use the Ethernet connector and access easily to SAMA5D27-SOM1-EK1, configure a new IP address:

\$ ip address add 192.168.1.102/24 dev eth0 \$ ifconfig eth0 up

So, in this case, <target-ip-address> is 192.168.1.102

## <span id="page-8-0"></span>**3. Features of Microchip G3-PLC Linux Coordinator Application**

The example developed in this application note uses the package usi-host-v2.0.0, but it requires some modifications. To start working on it, extract the contents of the package 010-usi-host-g3coord\_linux.7z.

**Figure 3-1. Linux G3-PLC Coordinator Structure**

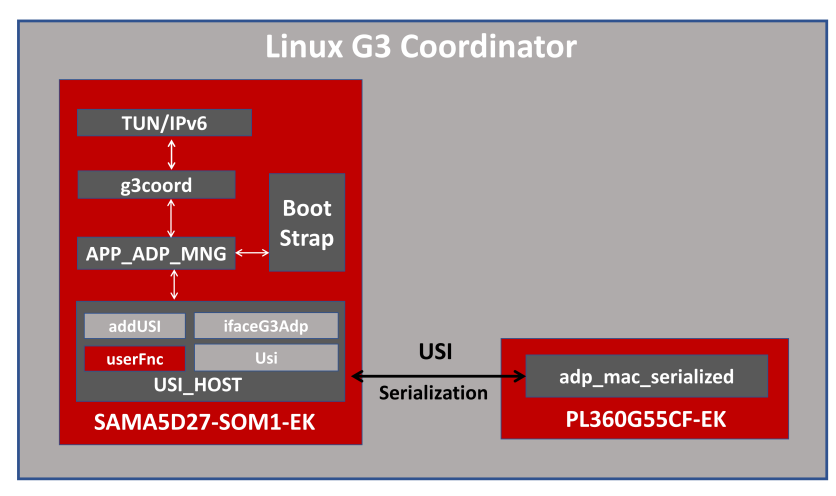

Figure 3-1 shows the structure of the G3-PLC coordinator daemon developed on this example.

Working with usi host serialization requires the following points:

- USI Project Configuration ( $PrjCfg$ .h file): definitions required to enable PROTOCOL ADP G3 and serial port configuration to ttyS1 with speed 230400bps (mikroBUS-1 serial port propagated by Linux; in case of the mikroBUS-2 connection, ttyS2 should be used).
- USI user functions (userFnc.c file): Implement the functions addUsi Open(), addUsi TxMsg() and addUsi\_RxChar() required for the USI implementation.
- Call USI host processing periodically (addUsi\_Process() function). In this example an independent thread in the Linux operating system calls usi process thread() every 1 millisecond.
- Synchronous mechanism implementation for ADP/MAC Set/Get requests defining addUsi WaitProcessing() function with a "while loop" with timeout. This is not a problem working in Linux running a multi process environment.

The  $ifaceG3Adp.c$  file includes the interface between adp\_mac\_serialized embedded project and the application; it contains the functions and callbacks available for the USI protocol PROTOCOL\_ADP\_G3. In the other hand, the bootstrapping (BS) part of G3-PLC coordinator application is not handled by the USI protocol PROTOCOL\_COORD\_G3 (available on adp\_mac\_serialized embedded project); but it is included in folder "g3\bootstrap", in this way, Linux g3coord application has more control of the status of the G3-PLC devices on the network reducing the overhead to request this information via USI.

The ADP and bootstrapping management applications are developed on  $app\_adp\_mng.c$  file:

- adp init():
	- InitializeStack(): Sets ADP notification callbacks and initializes the ADP layer
	- InitializeModemParameters(): Sets ADP and MAC PIB attributes specific for the application
	- InitializeNetworkParameters(): Sets IPv6 Prefix Table Entry: Coordinator IPv6Addr
- adp\_process():
	- StartCoordinator(): Initialize BS module, sets BS callbacks for events and starts the G3 Network
	- bs process(): Update status of BS module
- Boot Strapping (bs folder): implemented on Linux in order to have more control of the G3-PLC device registering process

Additional features implemented at application layer:

- <span id="page-9-0"></span>• tun/ipv6: a TUN interface is created in order to provide IPv6 access to the G3-PLC Network (tun.c)
- IPv6 Local Link addresses of joined devices are propagated to the defined temporary file G3 PLC\_NODE\_LIST (via ADP callback AppBsJoinIndication()) for user application
- G3-PLC Buffer overflow is propagated to the defined temporary file ADP\_DATA\_BLOCKING\_FILE (via ADP callback AppAdpBufferIndication()). It could be used for flow control on applications over IP Layer
- Use of Linux SYS Filesystem to act over microprocessor GPIOs  $(gpio.c)$  and LEDs  $(led.c)$

#### **3.1 Building Microchip G3-PLC Linux Coordinator Application**

1. The G3-PLC Linux Coordinator example is developed starting from usi\_host package 2.0.0

\$ cd ~/010-usi-host/g3coord\_linux

2. Select cross-compiler configuring the environment variable CROSS\_COMPILE

\$ export CROSS\_COMPILE=~/linux\_coord/buildroot-at91/output/host/bin/arm-buildroot-linuxgnueabihf-

3. Clean and compile the code:

\$ make clean && make all

4. Copy the compiled application to the target

\$ scp g3coordd root@<target-ip-addr>:/usr/bin

## <span id="page-10-0"></span>**4. Start-up G3-PLC Linux as Coordinator**

The G3-PLC coordinator running in Linux can be evaluated using a fully compliant G3-PLC network composed of:

- PAN Coordinator which runs in the SAMA5D27-SOM1-EK Linux board connected to PL360G55CF-EK, it takes care of the network formation and management
- PAN Device which runs on a PL360G55CF-EK and joins the network.

**Figure 4-1. PLC Linux Coordinator Demo Physical Configuration**

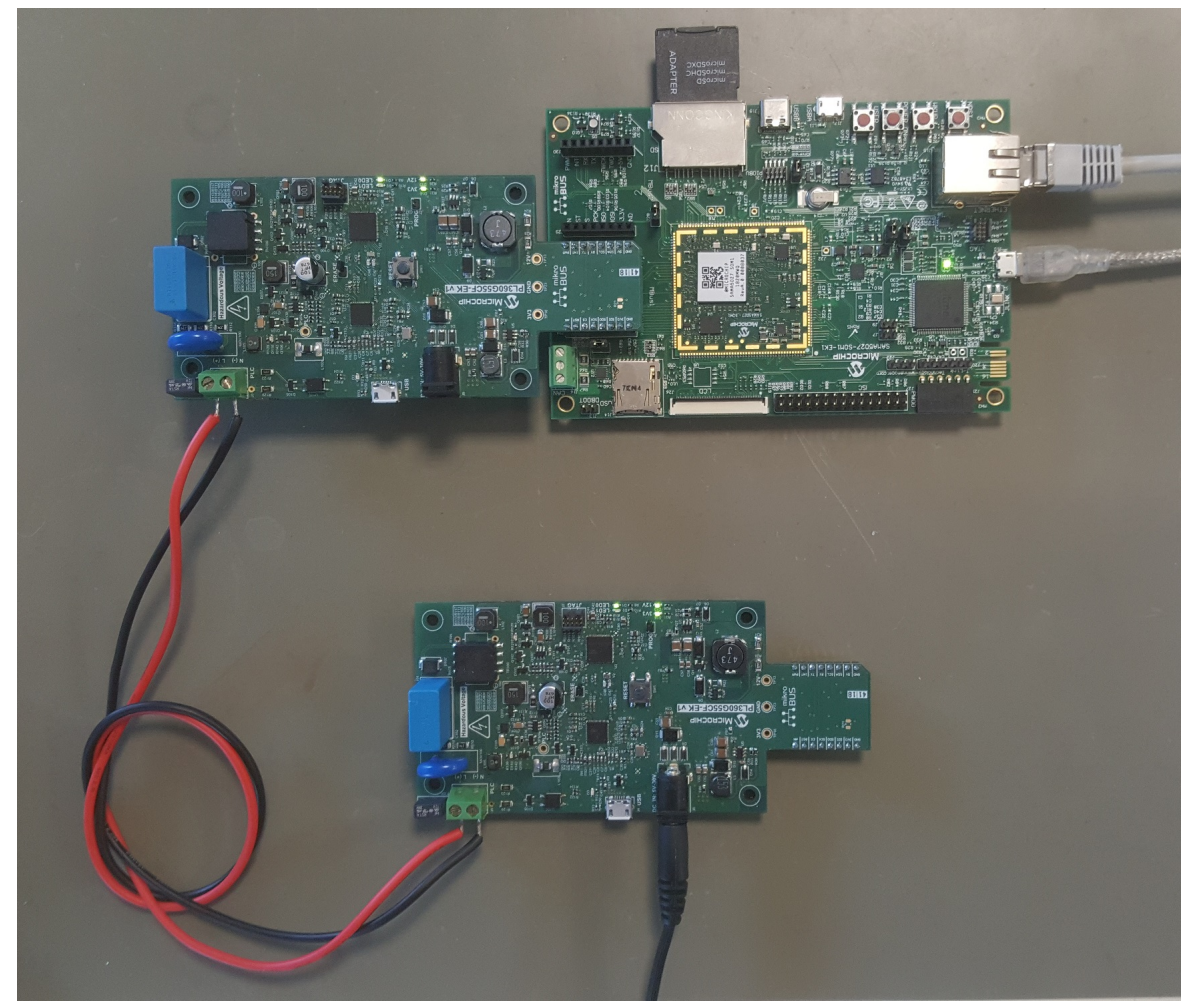

The PAN Device runs one of the examples of device included in the Microchip G3-PLC stack (for example, dlms app dev for PL360G55CF-EK). The firmware can be updated to perform embed sniffer capabilities which, in combination with the Microchip PLC Sniffer Tool, allows to monitor the PLC traffic and the content of the frames. To enable the embedded sniffer in the device, USI port must be configured and define ENABLE\_SNIFFER must be enabled. In conf usi.h:

```
#ifndef CONF_USI_H_INCLUDED
#define CONF_USI_H_INCLUDED
/* Enable Embedded Sniffer */
#define ENABLE_SNIFFER
#define USI PORT 0 0
/* Port Communications configuration */
#define NUM_PORTS 1
\sqrt{*} In case of use USB_TYPE, refer to conf_usb.h in order to set baudrate by default */#define PORT 0 CONF PORT(USB TYPE, 0, 230400, 1024, 1024)
```
/\* In case of USI on Mikro BUS, comment previous line, and uncomment next line and conf busart if.h configurations \*, /\* #define PORT\_0 CONF\_PORT(USART\_TYPE, 0, 230400, 1024, 1024) \*/ /\* Select PORT to sniffer phy iface \*/ #define PHY\_SNIFFER\_SERIAL\_PORT USI\_PORT\_0 #endif /\* CONF USI H INCLUDED \*/

Regarding the G3-PLC coordinator, on the SAMA5D27-SOM1-EK board terminal or console, it is required to initialize TUN interface to run the G3-PLC coordinator application. The first time after creating the binary image:

\$ mkdir /dev/net \$ mknod /dev/net/tun c 10 200 \$ chmod 0666 /dev/net/tun

And everytime the board is rebooted, before launching the coordinator application:

\$ modprobe tun

Once the TUN interface is enabled, the g3coordd application can be launched:

```
# g3coordd -b CEN_A -d /dev/ttyS1 -s 230400
atmel usart fc00c000.serial: using dma0chan7 for rx DMA transfers
atmel usart fc00c000.serial: using dma0chan8 for tx DMA transfers
[USI]:TTY port /dev/ttyS1 is open with speed 230400 and descriptor 3
00096075 INFO tun.c:123 Successfully created TUN device
000960D8 INFO app adp mng.c:587 Start modem initialization
000960D8 DBG app_adp_mng.c:589 Setting command 00: MAC WRP_PIB_MANUF_EXTENDED_ADDRESS / 0
000961EA DBG app adp_mng.c:589 Setting command 01: MAC WRP PIB SHORT ADDRESS / 0
000961FB DBG app adp mng.c:589 Setting command 02: ADP IB CONTEXT INFORMATION TABLE / 0
0009620F DBG app_adp_mng.c:589 Setting command 03: ADP_IB_CONTEXT_INFORMATION_TABLE / 1<br>00096224 DBG app_adp_mng.c:589 Setting command 04: ADP_IB_ROUTING_TABLE ENTRY_TTL / 0
               app-adp-mng.c:589 Setting command 04: ADPIB ROUTING TABLE ENTRY TTL / 0
00096238 DBG app_adp_mng.c:589 Setting command 05: ADP_IB_MAX_JOIN_WAIT_TIME 7 0<br>00096241 DBG app_adp_mng.c:589 Setting command 06: ADP_IB_MAX_HOPS / 0
               app_adp_mng.c:589 Setting command 06: ADP_IB_MAX_HOPS / 0
0009626A INFO main.c:443 Microchip G3 Device version 0.0.3
0009626A INFO app adp mng.c:837 Show Versions:
0009627E INFO app_adp_mng.c:848 G3 STACK: 1.4.0 Date: 2019-2-4
00096288 INFO app adp mng.c:860 ADP : 1.6.4 Date: 2019-2-4
000962A6 INFO app adp mng.c:894 PHY : 02.04.02.36
000962CF INFO app adp mng.c:646 Starting coordinator...
000971D0 DBG main.c:\overline{488} Read from TUN...1, len 52
000971D0 DBG main.c:496 ADP Send Message OK, wait confirm.
00099660 DBG main.c:488 Read from TUN...2, len 52
00099660 DBG main.c:496 ADP Send Message OK, wait confirm.
```
When the devices on the PLC network starts joining to the G3-PLC coordinator, some debug information appears on g3coord console:

0009A8A9 INFO app adp mng.c:508 Updating Node List with 1 devices 0009A8A9 INFO app\_adp\_mng.c:511 Registered Short Address -> 0x1

By default, the coordinator will configure itself as a gateway for the network FD00:0:2:781D::/64. Connect to a board terminal (SSH or telnet) and show the  $q3p1c$  IP interface configuration.

```
# ifconfig g3plc
  g3plc Link encap:UNSPEC HWaddr 00-00-00-00-00-00-00-00-00-00-00-00-00-00-00-00 
         inet6 addr: fd00:0:2:781d:1122:3344:5566:0/64 Scope:Global
        inet6 addr: fe80::781d:ff:fe00:0/80 Scope:Link
               UP POINTOPOINT RUNNING NOARP MULTICAST MTU:1280 Metric:1
                   RX packets:0 errors:0 dropped:0 overruns:0 frame:0
               TX packets:1 errors:0 dropped:0 overruns:0 carrier:0
                   collisions:0 txqueuelen:500 
                   RX bytes:0 (0.0 B) TX bytes:48 (48.0 B)
```
If G3-PLC Devices are configured correctly it is possible to ping them using the Link Local Address. Ping command may include IPv6 capabilities:

```
# ping -6 -I g3plc FE80:0:0:0:781D:FF:FE00:0001 -i 1
PING FE80:0:0:0:781D:FF:FE00:0001(fe80::781d:ff:fe00:1) from fe80::781d:ff:fe00:0 g3plc: 56
```

```
data bytes
64 bytes from fe80::781d:ff:fe00:1: icmp_seq=1 ttl=64 time=138 ms
64 bytes from fe80::781d:ff:fe00:1: icmp_seq=2 ttl=64 time=75.2 ms
....
```
Some debug information appears on g3coord console:

```
0009C463 DBG main.c:488 Read from TUN...3, len 108
0009C463 DBG main.c:496 ADP Send Message OK, wait confirm.
0009C4C3 DBG app_adp_mng.c:237 AppAdpDataIndication DATA: 104 LQI: 51
0009C84C DBG main.c:488 Read from TUN...4, len 108
0009C84D DBG main.c:496 ADP Send Message OK, wait confirm.
0009C935 DBG app_adp_mng.c:237 AppAdpDataIndication DATA: 104 LQI: 48<br>0009CC35 DBG main.c:488 Read from TUN...5, len 108
                main.c:488 Read from TUN...5, len 108
0009CC36 DBG main.c:496 ADP Send Message OK, wait confirm.<br>0009CCC1 DBG app adp mnq.c:237 AppAdpDataIndication DATA:
                app adp mng.c:237 AppAdpDataIndication DATA: 104 LQI: 88
0009D01E DBG main.c:488 Read from TUN...6, len 108
0009D01E DBG main.c:496 ADP Send Message OK, wait confirm.
0009D0BD DBG app adp mng.c:237 AppAdpDataIndication DATA: 104 LQI: 106
```
The default band configuration for the G3-PLC coordinator daemon is CENELEC\_A (same as the embedded adp mac serialized project). If your hardware targets a different band, you must set the band option at boot. For example:

**# g3coordd --band=FCC**

Use the option -h (--help) for additional options.

A simple script could be written as application in order to ping all the G3-PLC devices present on the network. In this case, the package inotify-tools is required on the target to wait for changes on a temporary file defined on G3\_PLC\_NODE\_LIST.

```
# cat /usr/bin/ping_app.sh#!/bin/sh
file_nodes=/tmp/g3plc_node_list
file_active_nodes=/tmp/g3plc_node_list_active
echo -e "[PING_APP] Configuring TUN interface"
if [ ! -c /dev\sqrt{net/tun ]
then
    mkdir /dev/net
     mknod /dev/net/tun c 10 200
     chmod 0666 /dev/net/tun
fi
modprobe tun
echo -e "[PING_APP] Runnning G3-PLC Coordinator"
g3coordd --silent -b CEN_A &
sleep 5
echo -e "\r\n[PING_APP] Waiting for devices..."
while [ ! -f "$file nodes" ]
do
     /usr/bin/inotifywait -qqt 2 -e create "$(dirname $file_nodes)"
done
sleep 5
echo -e "[PING_APP] Node List created"
counter=1
while \cdotdo
     echo -e "[PING_APP] Round $counter"
    while IFS=\sqrt{s}\sqrt{r'} read -r line || [[ -n "$line" ]]
     do
         ping -c 1 "$line" >> /dev/null
         if [ $? = 0 ]
         then
             echo -e "[PING_APP] Ping to $line OK"
            echo $line >> \frac{1}{5} file active nodes
             sort $file_active_nodes | uniq >> /tmp/o
            mv /tmp/o sfile active nodes
         else
            echo -e "[PING APP] Ping to $line failed. Waiting for a new route..."
```

```
sed -i "/$line/d" $file active nodes
              sleep 60
         fi
     done < $file_nodes
     sleep 5
     let counter=counter+1
done
```
The G3-PLC traffic can be traced from the embedded sniffer in the G3-PLC device as seen on Figure 4-2.

| idFrame                 | <b>Delta</b> | TimeStamp               | ModType         | ModScheme PduType ToneMap |            |        | DT                 |      |                          | LQI Sym# Duration | CmdType                  |                            | Sec En Sec Cnt Seq # |                             | <b>Src Addr</b>    | <b>Dest Addr</b>   |                 |
|-------------------------|--------------|-------------------------|-----------------|---------------------------|------------|--------|--------------------|------|--------------------------|-------------------|--------------------------|----------------------------|----------------------|-----------------------------|--------------------|--------------------|-----------------|
|                         | 4680,78      | 2018-09-18 14:55:54.954 | <b>BPSK_ROB</b> | <b>Differential</b>       | <b>CMD</b> | 0x3F   | SOF_NO_RESP        | 255  | 40                       | 42,918            | <b>BREQ</b>              | false                      |                      | $0xE7 -$                    |                    | <b>OxFFFF</b>      | 13 <sup>°</sup> |
| $\overline{\mathbf{S}}$ | 1653.51      | 2018-09-18 14:55:56.707 | <b>BPSK_ROB</b> | Differential              | <b>BCN</b> | 0x3F   | SOF_NO_RESP        | 127  | 48                       | 48.475            |                          | false                      | ٠.                   | 0x60                        | 0x0000             |                    | 18              |
|                         | 10304,5      | 2018-09-18 14:56:07.030 | <b>BPSK ROB</b> | Differential              | DAT        | 0x3F   | <b>SOF RESP</b>    | 255  | 76                       | 67,938            | <b>LBP JOINING</b>       | false                      | ٠.                   | 0xE8                        | 0x0170530100410000 | 0x0000             | 34              |
|                         | 5,556        | 2018-09-18 14:56:07.070 | $\sim$          | $\sim$                    | $\sim$     | ×.     | <b>ACK</b>         | 255  | $\overline{0}$           | 15,115            | $\sim$                   | ÷.                         | $\sim$               | $\mathcal{L}_{\mathcal{A}}$ | $\sim$             | $\sim$             | 18              |
|                         | 25,023       | 2018-09-18 14:56:07.135 | <b>BPSK ROB</b> | <b>Differential</b>       | <b>CMD</b> | 0x3F   | <b>SOF RESP</b>    | 126  | 68                       | 62.375            | <b>TM RSP</b>            | false                      |                      | 0x92                        | 0x0000             | 0x0170530100410000 | 29              |
| 9                       | 5.56         | 2018-09-18 14:56:07.155 | ×               | $\sim$                    | $\sim$     | $\sim$ | <b>ACK</b>         | 255  | $\overline{\phantom{0}}$ | 15,118            | $\sim$                   | $\mathcal{L}^{\text{max}}$ | $\sim$               | <b>State State</b>          |                    | ×.                 | 9               |
| 10                      | 25,016       | 2018-09-18 14:56:07.286 | <b>BPSK ROB</b> | <b>Differential</b>       | DAT        | 0x3F   | <b>SOF RESP</b>    | 126  | 128                      | 104,075           | LBP_CHALLE false         |                            |                      | 0x93                        | 0x0000             | 0x0170530100410000 | 63              |
| 11                      | 5.56         | 2018-09-18 14:56:07.346 |                 |                           | ÷          | ÷      | <b>ACK</b>         | 255  | $\circ$                  | 15,118            | ÷                        | ÷                          |                      |                             | ٠                  | ÷                  | 9               |
| 12                      | 16.68        | 2018-09-18 14:56:07.386 | <b>8PSK</b>     | Differential              | DAT        | 0x3F   | <b>SOF RESP</b>    | 255  | 20                       | 29.018            | LBP JOINING false        |                            |                      | 0xE9                        | 0x0170530100410000 | 0x0000             | 118             |
| 13                      | 5.558        | 2018-09-18 14:56:07.386 | ٠               | ÷.                        | $\sim$     | $\sim$ | <b>ACK</b>         | 255  | $\overline{0}$           | 15.115            | ×                        | $\sim$                     | $\sim$               | $\sim$                      | $\sim$             | $\sim$             | 63              |
| 14                      | 22,243       | 2018-09-18 14:56:07.572 | <b>BPSK ROB</b> | <b>Differential</b>       | DAT        | 0x3F   | <b>SOF RESP</b>    | 128  | 228                      | 173,575           | LBP CHALLE false         |                            |                      | 0x94                        | 0x0000             | 0x0170530100410000 | 119             |
| 15                      | 5.56         | 2018-09-18 14:56:07.632 |                 | ÷                         | $\sim$     | ×.     | <b>ACK</b>         | 255  | $\overline{0}$           | 15,118            |                          | ÷                          | . .                  | ×.                          | $\sim$             | ÷.                 | $\mathbf{Q}$    |
| 16                      | 19.46        | 2018-09-18 14:56:07.662 | 8PSK            | <b>Differential</b>       | DAT        | 0x3F   | <b>SOF RESP</b>    | 255  | 16                       | 26.238            | LBP JOINING              | false                      |                      | 0xEA                        | 0x0170530100410000 | 0x0000             | 91              |
| 17                      | 5,556        | 2018-09-18 14:56:07.662 |                 | ÷.                        | ÷          | ÷      | <b>ACK</b>         | 255  | $\circ$                  | 15,115            | ÷                        | ÷.                         | ÷                    | ÷.                          |                    | ÷                  | 119             |
| 18                      | 16,683       | 2018-09-18 14:56:07.742 | <b>BPSK ROB</b> | <b>Differential</b>       | DAT        | 0x3F   | <b>SOF RESP</b>    | 127  | 80                       | 70,715            | LBP ACCEP                | false                      |                      | 0x95                        | 0x0000             | 0x0170530100410000 | 36              |
| 19                      | 5.56         | 2018-09-18 14:56:07.777 |                 |                           | $\sim$     | $\sim$ | <b>ACK</b>         | 255  | $\overline{0}$           | 15,118            |                          | ä,                         |                      | ä,                          | ×                  | $\sim$             | 9               |
| 20                      | 20,85        | 2018-09-18 14:56:07.857 | <b>BPSK_ROB</b> | <b>Differential</b>       | DAT        | 0x3F   | SOF_NO_RESP        | 255  | 84                       | 73,498            | LNG_RREQ                 | true                       | 22846                | 0xEB                        | 0x0001             | <b>OxFFFF</b>      | 38              |
| 21                      | 19.456       | 2018-09-18 14:56:07.952 | <b>BPSK ROB</b> | Differential              | DAT        | 0x3F   | SOF_NO_RESP        | 127  | 84                       | 73,495            | <b>LNG_RREQ</b>          | true                       | 97871                | 0x96                        | <b>0x0000</b>      | <b>OxFFFF</b>      | 38              |
| 22                      | 117,897      | 2018-09-18 14:56:08.153 | <b>BPSK ROB</b> | <b>Differential</b>       | DAT        | 0x3F   | <b>SOF NO RESP</b> | 126  | 92                       | 79.055            | $\sim$                   | true                       | 97872                | 0x97                        | 0x0000             | <b>OxFFFF</b>      | 43              |
| 23                      | 777,074      | 2018-09-18 14:56:09.000 | <b>BPSK ROB</b> | Differential              | DAT        | 0x3F   | <b>SOF RESP</b>    | 126  | 84                       | 73,495            | <b>LNG RREP</b>          | true                       | 97873                | 0x98                        | 0x0000             | 0x0001             | 38              |
| 24                      | 5.56         | 2018-09-18 14:56:09.081 | $\sim$          | $\sim$                    | $\sim$     | $\sim$ | <b>ACK</b>         | 255  | $\overline{0}$           | 15.118            | $\sim$                   | ÷                          |                      | $\sim$                      | $\sim$             | $\sim 10^{-1}$     | $\overline{9}$  |
|                         | 16,68        | 2018-09-18 14:56:09.125 | <b>BPSK ROB</b> | <b>Differential</b>       | <b>CMD</b> | 0x3F   | <b>SOF RESP</b>    | 255  | 56                       | 54,038            | <b>TM RSP</b>            | false                      |                      |                             | 0xEC 0x0001        | 0x0000             | 22              |
| 26                      | 5.559        | 2018-09-18 14:56:09.125 |                 | $\sim$                    | $\sim$     | $\sim$ | <b>ACK</b>         | 255  | $\overline{0}$           | 15.115            | $\sim$                   | ×.                         | ×                    | $\sim$                      | $\sim$             | $\sim$             | 38              |
| 27                      | 2899.95      | 2018-09-18 14:56:12.038 | 8PSK            | <b>Differential</b>       | DAT        | 0x3F   | <b>SOF RESP</b>    | 255  | 12                       | 23.458            | <b>LNG RREP</b>          | true                       | 22847                |                             | 0xED 0x0001        | 0x0000             | 64              |
| 28                      | 5,559        | 2018-09-18 14:56:12.098 |                 |                           |            | ٠      | <b>ACK</b>         | 255  | $^{\circ}$               | 15,115            | $\sim$                   |                            |                      |                             |                    |                    | 38              |
| 29                      | 6257.23      | 2018-09-18 14:56:18.357 | <b>8PSK</b>     | <b>Differential</b>       | DAT        | 0x3F   | <b>SOF RESP</b>    | 132  | 20                       | 29.015            | $\overline{\phantom{a}}$ | true                       | 97874                | 0x99                        | 0x0000             | 0x0001             | 118             |
| 30                      | 5,56         | 2018-09-18 14:56:18.412 |                 |                           |            | $\sim$ | <b>ACK</b>         | 2550 |                          | 15,118            |                          |                            |                      |                             |                    |                    | $\mathbf{Q}$    |
| 31                      | 157,07       | 2018-09-18 14:56:18.547 | <b>8PSK</b>     | <b>Differential</b>       | DAT        | 0x3F   | <b>SOF_RESP</b>    | 255  | 16                       | 26,238            |                          | true                       | 22848                | <b>OxEE</b>                 | 0x0001             | 0x0000             | 91              |
| 32                      | 5,559        | 2018-09-18 14:56:18.602 |                 |                           |            |        | <b>ACK</b>         | 255  | $\overline{0}$           | 15.115            |                          |                            |                      |                             |                    |                    | 118             |
| 33                      | 9745.63      | 2018-09-18 14:56:28.346 | <b>BPSK</b>     | <b>Differential</b>       | DAT        | 0x3F   | SOF_RESP           | 128  | 20                       | 29,015            |                          | true                       | 97875                | 0x9A                        | 0x0000             | 0x0001             | 118             |
| 34                      | 5.56         | 2018-09-18 14:56:28.486 |                 |                           |            | ÷      | <b>ACK</b>         | 255  | $^{\circ}$               | 15,118            |                          |                            |                      |                             |                    |                    | $\mathbf{Q}$    |
| 35                      | 61,16        | 2018-09-18 14:56:28.486 | 8PSK            | <b>Differential</b>       | DAT        | 0x3F   | <b>SOF RESP</b>    | 255  | 16                       | 26,238            |                          | true                       | 22849                | <b>OxEF</b>                 | 0x0001             | 0x0000             | 91              |
| 36                      | 5,557        | 2018-09-18 14:56:28.486 |                 |                           |            |        | <b>ACK</b>         | 255  | $\overline{0}$           | 15,115            |                          |                            |                      |                             |                    |                    | 118             |
| 37                      | 9850.34      | 2018-09-18 14:56:38.352 | <b>8PSK</b>     | <b>Differential</b>       | DAT        | 0x3F   | <b>SOF RESP</b>    | 124  | 20                       | 29,015            |                          | true                       | 97876                | 0x9B                        | 0x0000             | 0x0001             | 118             |
| 38                      | 5,56         | 2018-09-18 14:56:38.467 |                 |                           |            |        | <b>ACK</b>         | 255  | $\mathbf{0}$             | 15,118            |                          |                            |                      |                             |                    |                    | $\overline{9}$  |
| 39                      | 164.02       | 2018-09-18 14:56:38.562 | 8PSK            | <b>Differential</b>       | DAT        | 0x3F   | <b>SOF RESP</b>    | 255  | 16                       | 26.238            |                          | true                       | 22850                | 0xF0                        | 0x0001             | 0x0000             | 91              |
| 40                      | 5.559        | 2018-09-18 14:56:38.627 |                 |                           |            |        | <b>ACK</b>         | 255  | $\circ$                  | 15.115            |                          |                            |                      |                             |                    |                    | 118             |
| 41                      | 2771.53      | 2018-09-18 14:56:41.431 | <b>BPSK ROB</b> | <b>Differential</b>       | DAT        | 0x3F   | <b>SOF NO RESP</b> | 127  | 92                       | 79.055            | $\alpha$                 | true                       | 97877                | 0x9C                        | 0x0000             | <b>OxFFFF</b>      | 43              |
| 42                      | 6893.15      | 2018-09-18 14:56:48.361 | <b>8PSK</b>     | <b>Differential</b>       | DAT        | 0x3F   | <b>SOF_RESP</b>    | 130  | 20                       | 29.015            |                          | true                       | 97878                | 0x9D                        | 0x0000             | 0x0001             | 118             |
|                         |              | 2018-09-18 14:56:48.496 |                 |                           |            |        | <b>ACK</b>         |      | $\overline{0}$           |                   |                          |                            |                      |                             |                    |                    | $\overline{9}$  |
| 43                      | 5.56         |                         |                 |                           |            |        |                    | 255  |                          | 15,118            |                          |                            |                      |                             |                    |                    |                 |
| 44                      | 58.38        | 2018-09-18 14:56:48.496 | <b>RPSK</b>     | <b>Differential</b>       | DAT        | 0x3F   | SOF RESP           | 255  | 16                       | 26,238            |                          | true                       | 22851                | 0xF1                        | 0x0001             | 0x0000             | Q1              |

**Figure 4-2. G3-PLC Bootstrapping seen on Microchip Multiprotocol PLC Sniffer**

## <span id="page-14-0"></span>**5. Abbreviations**

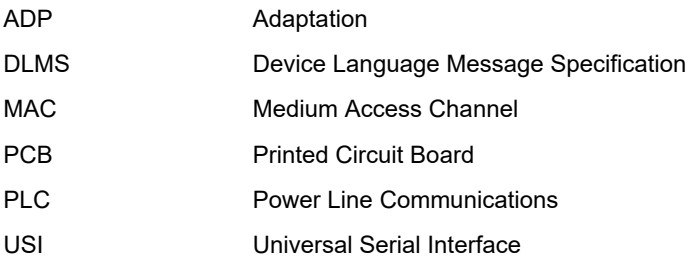

# <span id="page-15-0"></span>**6. Revision History**

#### **6.1 Rev A - 07/2019**

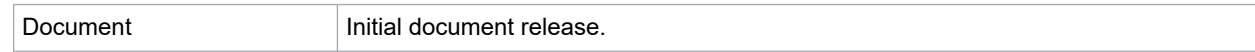

### **6.2 Rev B - 01/2020**

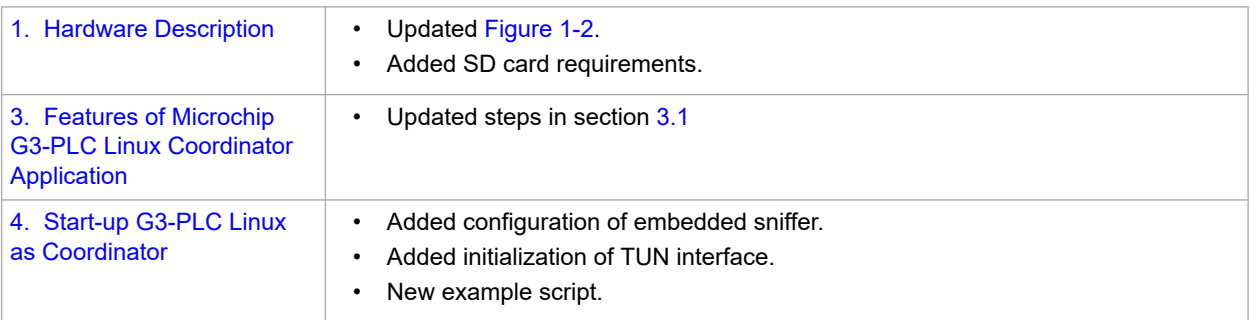

## <span id="page-16-0"></span>**The Microchip Website**

Microchip provides online support via our website at<http://www.microchip.com/>. This website is used to make files and information easily available to customers. Some of the content available includes:

- **Product Support** Data sheets and errata, application notes and sample programs, design resources, user's guides and hardware support documents, latest software releases and archived software
- **General Technical Support** Frequently Asked Questions (FAQs), technical support requests, online discussion groups, Microchip design partner program member listing
- **Business of Microchip** Product selector and ordering guides, latest Microchip press releases, listing of seminars and events, listings of Microchip sales offices, distributors and factory representatives

# **Product Change Notification Service**

Microchip's product change notification service helps keep customers current on Microchip products. Subscribers will receive email notification whenever there are changes, updates, revisions or errata related to a specified product family or development tool of interest.

To register, go to<http://www.microchip.com/pcn> and follow the registration instructions.

# **Customer Support**

Users of Microchip products can receive assistance through several channels:

- Distributor or Representative
- Local Sales Office
- Embedded Solutions Engineer (ESE)
- **Technical Support**

Customers should contact their distributor, representative or ESE for support. Local sales offices are also available to help customers. A listing of sales offices and locations is included in this document.

Technical support is available through the website at:<http://www.microchip.com/support>

# **Microchip Devices Code Protection Feature**

Note the following details of the code protection feature on Microchip devices:

- Microchip products meet the specification contained in their particular Microchip Data Sheet.
- Microchip believes that its family of products is one of the most secure families of its kind on the market today, when used in the intended manner and under normal conditions.
- There are dishonest and possibly illegal methods used to breach the code protection feature. All of these methods, to our knowledge, require using the Microchip products in a manner outside the operating specifications contained in Microchip's Data Sheets. Most likely, the person doing so is engaged in theft of intellectual property.
- Microchip is willing to work with the customer who is concerned about the integrity of their code.
- Neither Microchip nor any other semiconductor manufacturer can guarantee the security of their code. Code protection does not mean that we are guaranteeing the product as "unbreakable."

Code protection is constantly evolving. We at Microchip are committed to continuously improving the code protection features of our products. Attempts to break Microchip's code protection feature may be a violation of the Digital Millennium Copyright Act. If such acts allow unauthorized access to your software or other copyrighted work, you may have a right to sue for relief under that Act.

## **Legal Notice**

Information contained in this publication regarding device applications and the like is provided only for your convenience and may be superseded by updates. It is your responsibility to ensure that your application meets with <span id="page-17-0"></span>your specifications. MICROCHIP MAKES NO REPRESENTATIONS OR WARRANTIES OF ANY KIND WHETHER EXPRESS OR IMPLIED, WRITTEN OR ORAL, STATUTORY OR OTHERWISE, RELATED TO THE INFORMATION, INCLUDING BUT NOT LIMITED TO ITS CONDITION, QUALITY, PERFORMANCE, MERCHANTABILITY OR FITNESS FOR PURPOSE. Microchip disclaims all liability arising from this information and its use. Use of Microchip devices in life support and/or safety applications is entirely at the buyer's risk, and the buyer agrees to defend, indemnify and hold harmless Microchip from any and all damages, claims, suits, or expenses resulting from such use. No licenses are conveyed, implicitly or otherwise, under any Microchip intellectual property rights unless otherwise stated.

## **Trademarks**

The Microchip name and logo, the Microchip logo, Adaptec, AnyRate, AVR, AVR logo, AVR Freaks, BesTime, BitCloud, chipKIT, chipKIT logo, CryptoMemory, CryptoRF, dsPIC, FlashFlex, flexPWR, HELDO, IGLOO, JukeBlox, KeeLoq, Kleer, LANCheck, LinkMD, maXStylus, maXTouch, MediaLB, megaAVR, Microsemi, Microsemi logo, MOST, MOST logo, MPLAB, OptoLyzer, PackeTime, PIC, picoPower, PICSTART, PIC32 logo, PolarFire, Prochip Designer, QTouch, SAM-BA, SenGenuity, SpyNIC, SST, SST Logo, SuperFlash, Symmetricom, SyncServer, Tachyon, TempTrackr, TimeSource, tinyAVR, UNI/O, Vectron, and XMEGA are registered trademarks of Microchip Technology Incorporated in the U.S.A. and other countries.

APT, ClockWorks, The Embedded Control Solutions Company, EtherSynch, FlashTec, Hyper Speed Control, HyperLight Load, IntelliMOS, Libero, motorBench, mTouch, Powermite 3, Precision Edge, ProASIC, ProASIC Plus, ProASIC Plus logo, Quiet-Wire, SmartFusion, SyncWorld, Temux, TimeCesium, TimeHub, TimePictra, TimeProvider, Vite, WinPath, and ZL are registered trademarks of Microchip Technology Incorporated in the U.S.A.

Adjacent Key Suppression, AKS, Analog-for-the-Digital Age, Any Capacitor, AnyIn, AnyOut, BlueSky, BodyCom, CodeGuard, CryptoAuthentication, CryptoAutomotive, CryptoCompanion, CryptoController, dsPICDEM, dsPICDEM.net, Dynamic Average Matching, DAM, ECAN, EtherGREEN, In-Circuit Serial Programming, ICSP, INICnet, Inter-Chip Connectivity, JitterBlocker, KleerNet, KleerNet logo, memBrain, Mindi, MiWi, MPASM, MPF, MPLAB Certified logo, MPLIB, MPLINK, MultiTRAK, NetDetach, Omniscient Code Generation, PICDEM, PICDEM.net, PICkit, PICtail, PowerSmart, PureSilicon, QMatrix, REAL ICE, Ripple Blocker, SAM-ICE, Serial Quad I/O, SMART-I.S., SQI, SuperSwitcher, SuperSwitcher II, Total Endurance, TSHARC, USBCheck, VariSense, ViewSpan, WiperLock, Wireless DNA, and ZENA are trademarks of Microchip Technology Incorporated in the U.S.A. and other countries.

SQTP is a service mark of Microchip Technology Incorporated in the U.S.A.

The Adaptec logo, Frequency on Demand, Silicon Storage Technology, and Symmcom are registered trademarks of Microchip Technology Inc. in other countries.

GestIC is a registered trademark of Microchip Technology Germany II GmbH & Co. KG, a subsidiary of Microchip Technology Inc., in other countries.

All other trademarks mentioned herein are property of their respective companies.

© 2020, Microchip Technology Incorporated, Printed in the U.S.A., All Rights Reserved.

ISBN: 978-1-5224-5563-9

### **Quality Management System**

For information regarding Microchip's Quality Management Systems, please visit [http://www.microchip.com/quality.](http://www.microchip.com/quality)

<span id="page-18-0"></span>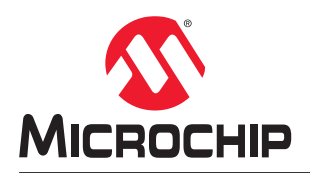

# **Worldwide Sales and Service**

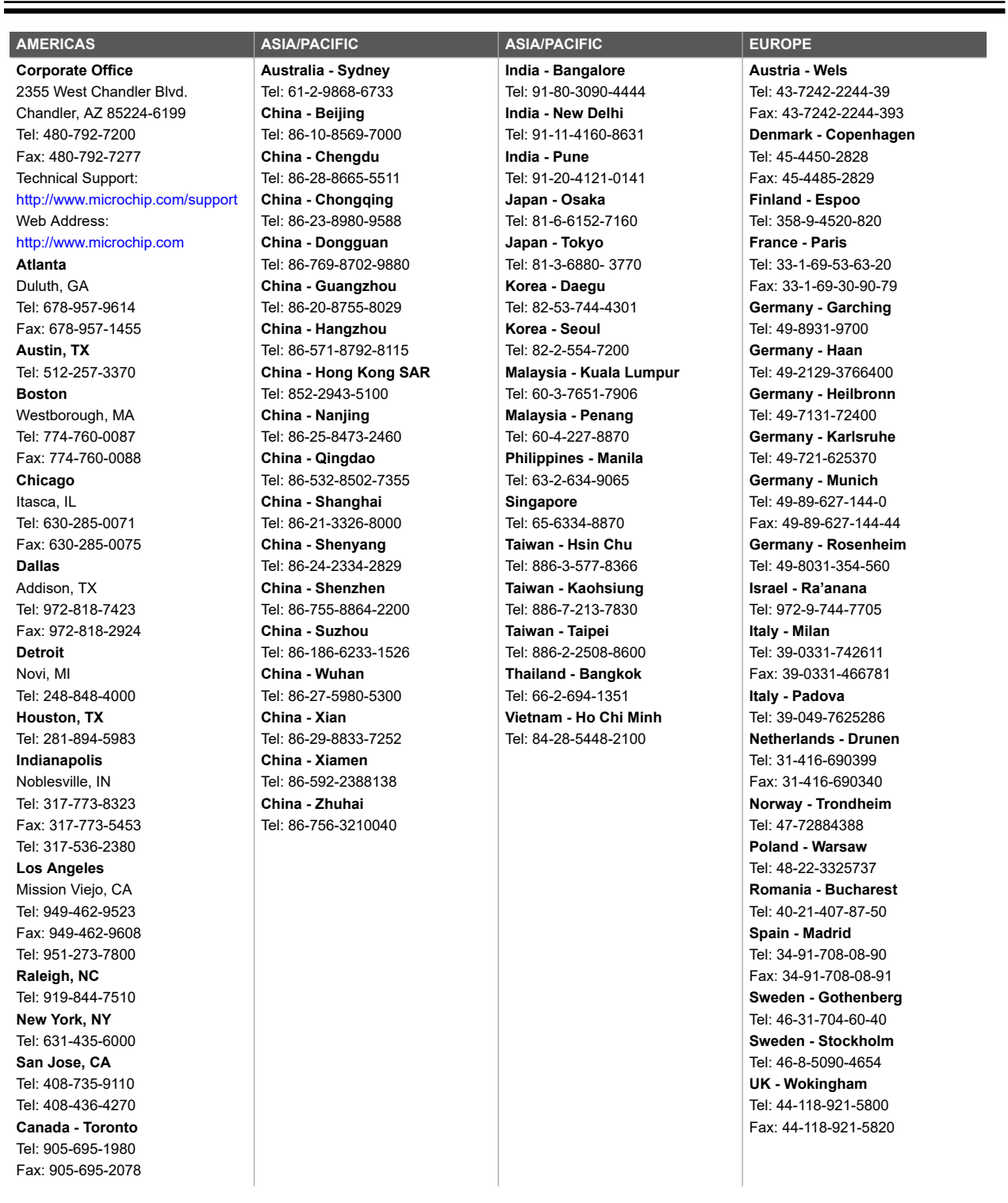